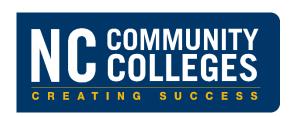

# Searching for Curriculum Courses (Faculty & Staff)

Version 1.0

September 20, 2010

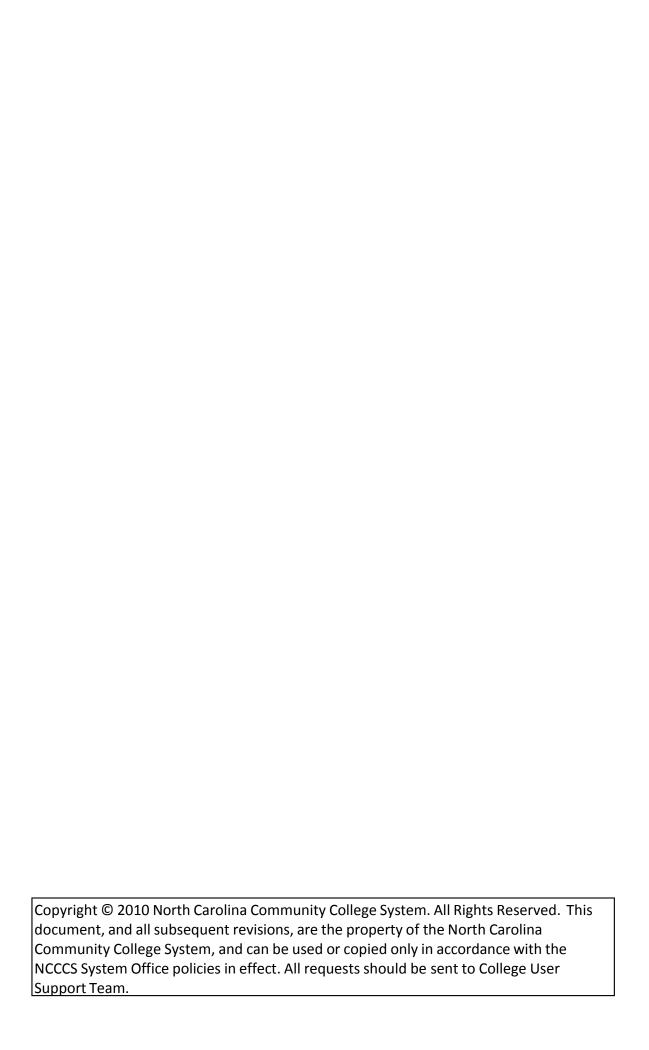

# CONTENTS

| TERMS/DEFINITIONS                                              | 1  |
|----------------------------------------------------------------|----|
| CHAPTER 1: THE BASIC SEARCH (CURRICULUM COURSES BY SUBJECT)    | 2  |
| CHAPTER 2: THE ADVANCED SEARCH (SEARCH FOR CURRICULUM COURSES) | 7  |
| CHAPTER 3: THE STUDENT SEARCH (COMBINED COURSE LIBRARY SEARCH) | 23 |
| CHAPTER 4: COPYING AND PASTING COURSE INFORMATION              | 29 |

# TERMS/DEFINITIONS

**Course, course version,** and **version of a course** are used interchangeably within this Manual.

# CHAPTER 1: THE BASIC SEARCH (CURRICULUM COURSES BY SUBJECT)

#### Overview

The **Curriculum Courses by Subject** search is considered **the basic search** because it is the easiest and quickest search. You simply choose a course prefix/subject and all courses, both active and obsolete, within that prefix displays.

#### Steps

All referenced screenshots are included beneath the final step of these instructions.

- Go to the Combined Course Library (CCL) main web page:
   <a href="http://www.nccommunitycolleges.edu/academic-programs/combined-course-library">http://www.nccommunitycolleges.edu/academic-programs/combined-course-library</a>
  (See Screenshot 1-1.)
- 2. Click **Faculty and Staff Search** link under Curriculum. The Curriculum Information for Faculty and Staff Menu page appears. See Screenshots 1-2 and 1-3.
- 3. Click **Curriculum Courses by Subject** link to start the basic search. The Curriculum Courses by Subject page appears. See Screenshot 1-4.This is the search that is referred to as the Basic Search.
- 4. Select a subject/prefix from the dropdown list. You can also type the prefix into the field.
- 5. Hit the **Submit** key to run the search. The Course Information page appears. The selected prefix is printed at the top of the page. All active and obsolete courses for the selected prefix are listed. See Screenshot 1-5.
- 6. With the courses information displayed, you may opt to do one of the following:
  - View the course information on screen.
  - Print the course information.
  - Copy the course information and paste into a document. Refer to Chapter 4 of this Manual.
  - Start a new search by clicking the **Faculty & Staff Menu** tab. See Screenshot 1-6.

# **CCL MAIN WEB PAGE**

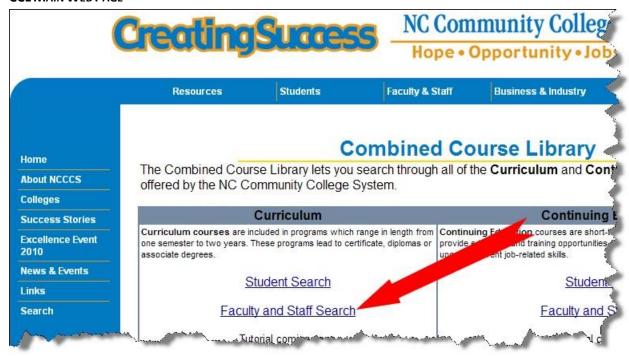

#### **SCREENSHOT 1-2**

#### THE CURRICULUM INFORMATION FOR FACULTY & STAFF MENU PAGE

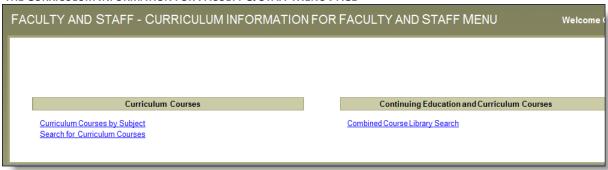

#### LINK TO THE BASIC SEARCH

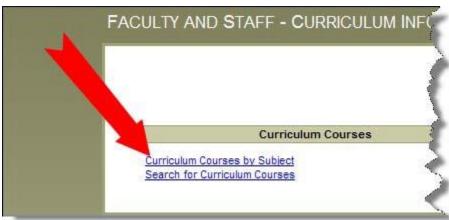

# **SCREENSHOT 1-4**

# **CURRICULUM COURSES BY SUBJECT PAGE (BASIC SEARCH)**

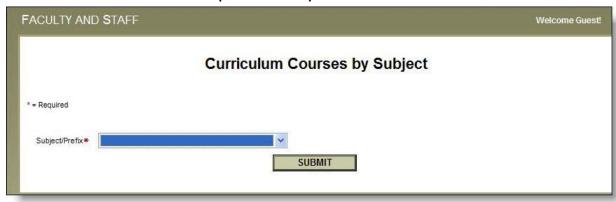

#### **SCREENSHOT 1-5 (1 OF 2)**

#### **C**OURSE INFORMATION FOR A SINGLE PREFIX

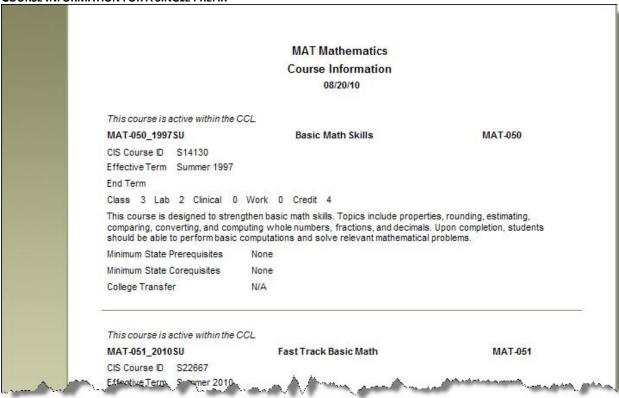

# **SCREENSHOT 1-5 (2 OF 2)**

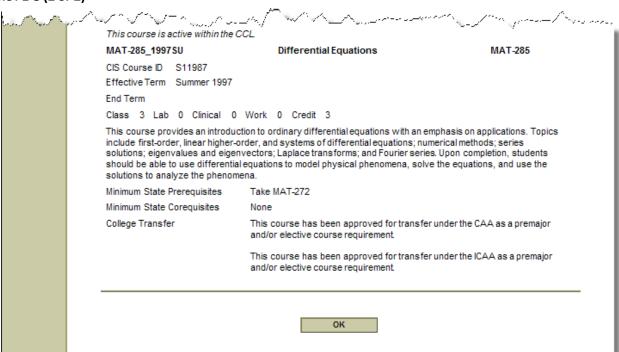

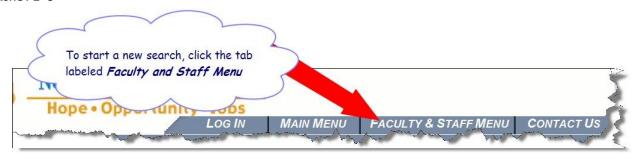

# CHAPTER 2: THE ADVANCED SEARCH (SEARCH FOR CURRICULUM COURSES)

#### Overview

The **Search for Curriculum Courses** search is considered **the advanced search.** You are provided with multiple search criteria fields which will allow you to control how broad/specific your search results are; and you may choose to omit/include certain course details from the course information report. See Screenshot 2-4.

#### Fields That Determine Which Courses Will Be Included in Your Search Results

The following search criteria fields allows you to choose how broad or specific your search results will be:

- Subject/prefix
- Course Number Starts With
- Effective Term
- Keyword
- Credit Type
- Status

#### Fields That Determine Which Course Detail Will be Omitted/Included

The following two fields allow you to include or omit certain course detail from the course information report.

- 1. **Include Change History in Results:** A course's change history is a chronological list of all of the changes (edits/corrections) that System Office staff has made to the course since CCL on the Web went live. An example of a change/edit/correction is when System Office staff corrects a misspelled course title.
  - UNCHECK the Include Change History in Results box to omit the change history.
  - CHECK the Include Change History in Results box to include the change history for each course.
- 2. **Show Results in Report Format box** allows you the option to view the course information as a fully detailed report for <u>one</u> of the courses that met your selection criteria, or to view the course information as summarized detail for <u>all</u> of the courses that met your selection criteria.
  - UNCHECK the Show Results in Report Format box to view a list of hyperlinked courses that met your search criteria. After you choose a course from the list, a fully detailed report for that course will display. See Screenshots: 2-5A, 2-5B, 2-5C and 2-5D.

**Pros** (when box is UNCHECKED): The course information report that displays after choosing a course from the hyperlinked list is the MOST detailed course report available.

**Cons** (when box is UNCHECKED): Because you can only select one course from the hyperlinked list at a time, you can only view information for one course at a time.

 CHECK the Show Results in Report Format box to view a report that contains summarized data on all of the courses that met your search criteria. See Screenshots: 2-6A and 2-6B.

**Pros** (when box is CHECKED): The Course Information report shows all courses that met your search criteria.

**Cons** (when box is CHECKED): The Course Information report **omits** the following course details:

- State-Level Registration Restriction
- Approval Authority
- Approval Date
- SO Start Date
- SO End Date
- Can a local title be added?
- Equate

#### Steps

All referenced screenshots are included beneath the final step of these instructions.

- 1. Go to the Combined Course Library (CCL) main web page: http://www.nccommunitycolleges.edu/academic-programs/combined-course-library See Screenshot 2-1.
- 2. Click **Faculty and Staff Search** link under Curriculum. The Curriculum Information for Faculty and Staff Menu page appears. See Screenshots 2-2 and 2-3.
- 3. Click the **Search for Curriculum Courses** link to start the advanced search. The Search for Curriculum Courses page appears. See Screenshot 2-4. This is the search that is referred to as the Advanced Search.
- 4. Required Fields:

Enter text into at least ONE of the following required fields. The more fields that your enter text into, the more narrow/specific your search results will be. Use the following table as a guide.

| Required Fields                                                                                                  | Details                                                                     |  |
|----------------------------------------------------------------------------------------------------|-----------------------------------------------------------------------------|--|
| Subject/prefix                                                                                                   | Leave blank to search all prefixes, or select one prefix from the dropdown. |  |
| <b>Effective Term</b> Leave blank to search all effective terms, or select one effective term from the dropdown. |                                                                             |  |

| Required Fields | Details                                                       |  |
|-----------------|---------------------------------------------------------------|--|
| Keyword         | Type a word or a phrase, either with or without quotations.   |  |
|                 | <ul> <li>To search whole words, use quotations.</li> </ul>    |  |
|                 | <ul> <li>To search partial words, omit quotations.</li> </ul> |  |

# 5. **Optional Fields:**

Either leave each field with its default value, or narrow your search by making a selection in one or more fields. Use the following table as a guide:

| Optional Fields                      | Details                                                                                                    |  |
|--------------------------------------|----------------------------------------------------------------------------------------------------|--|
| Course Number Starts With            | <ol> <li>Enter the entire course number or a part of the course number. The more characters that you enter the more specific your search results.</li> <li>If you enter any characters into this field, you MUST also choose a prefix from the Subject/Prefix dropdown list.</li> </ol>                                                                                                    |  |
| Credit Type                          | Click either <b>Developmental</b> or <b>Non-developmental</b> to include a single credit type instead of defaulting to both credit types.                                                                                                    |  |
| Status                               | Click either <b>Active</b> or <b>Obsolete</b> to include a single status instead of defaulting to both statuses.                                                                                                    |  |
| Show Results in Report<br>Format box | UNCHECK the box to view the course details on a single course. See Screenshots: 2-5A, 2-5B, 2-5C and 2-5D.                                                                                                    |  |
|                                      | A list of courses meeting your search criteria will appear. If there are multiple pages of results, then use the arrow buttons to move through the entire list. Click the link for the course that you want to view. A new window will launch with that course information. The window that contains your list of courses will remain open so that you can easily go back to the list to choose additional courses to view. |  |
|                                      | CHECK the box to a view a report that contains summarized data on all of the courses that met your search criteria. See Screenshots: 2-6A and 2-6B.                                                                                                    |  |
| Include Change History in<br>Results | UNCHECK the box to omit the change history. <or></or>                                                                                                    |  |
|                                      | <b>CHECK</b> the box to include the change history for each course.                                                                                                    |  |

- 6. Hit the **Submit** key to run the search. Your search results will appear in format determined by whether you checked the Show Results in Report Format box. See Screenshot 2-5B and 2-6B for an example of the two types of search results formats: list and report, respectively.
- 7. With the courses information displayed, you may opt to do one of the following:
  - View the course information on screen.
  - Print the course information.
  - Copy the course information and paste into a document. Refer to *Chapter 4* of this Manual.
  - Start a new search by clicking the **Faculty & Staff Menu** tab. See Screenshot 2-7.

#### **CCL MAIN WEB PAGE**

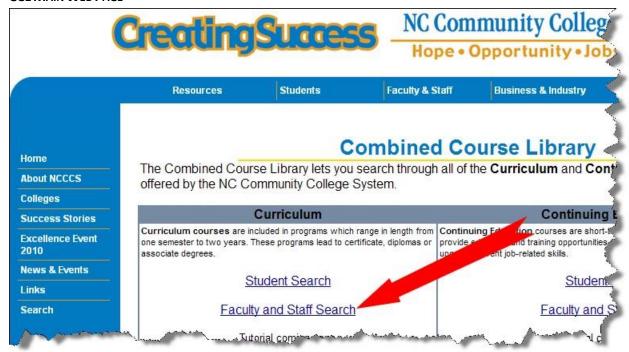

#### **SCREENSHOT 2-2**

#### THE CURRICULUM INFORMATION FOR FACULTY & STAFF MENU PAGE

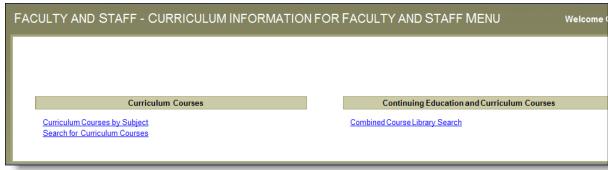

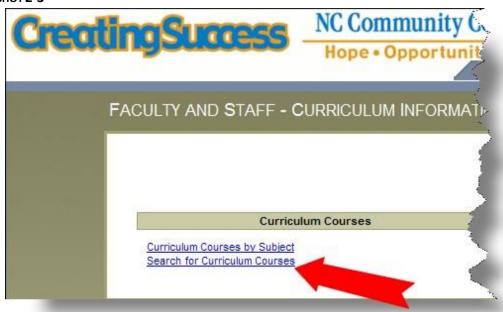

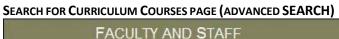

|           | YAND STAFF                | <b>第五</b> 科 | 1001                                                                                                    |
|-----------|---------------------------|-------------|----------------------------------------------------------------------------------------------------|
|           |                           | Sear        | ch for Curricul                                                                                                    |
| Subject/  | Prefix                    |             | ~                                                                                                    |
|           | Number starts with        |             | NA. AND ADDRESS OF THE PARTY OF THE PARTY OF |
|           |                           |             |                                                                                                    |
| Effective | NO. 100                   | ~           |                                                                                                    |
| Keywor    | d J                       |             |                                                                                                    |
|           | Credit Type               |             |                                                                                                    |
| C         | Developmental             |             |                                                                                                    |
| C         | Non-developmental         |             |                                                                                                    |
| •         | Both                      |             |                                                                                                    |
|           | Status                    |             |                                                                                                    |
| 0         | Active                    |             |                                                                                                    |
| C         | Obsolete                  |             |                                                                                                    |
| •         | Both                      |             |                                                                                                    |
| Include ( | Change History in results | j           |                                                                                                    |
|           |                           |             |                                                                                                    |
| 10        |                           |             | SUBMIT                                                                                                    |

#### **UNCHECKED SHOW RESULTS IN REPORT FORMAT BOX**

(FULLY DETAILED COURSE INFORMATION REPORT) FACULTY AND STAFF **Search for Curriculum Courses** MAT - Mathematics Subject/Prefix I am searching for all active Course Number starts with Mathematics courses that begin Effective Term with a "1". Keyword I want to see all fully detailed Credit Type report on the courses, therefore I Developmental did **NOT** check the *Show Results* Non-developmental in Report Format box. Both Status Active Obsolete Both Include Change History in results Show results in report format **SUBMIT** 

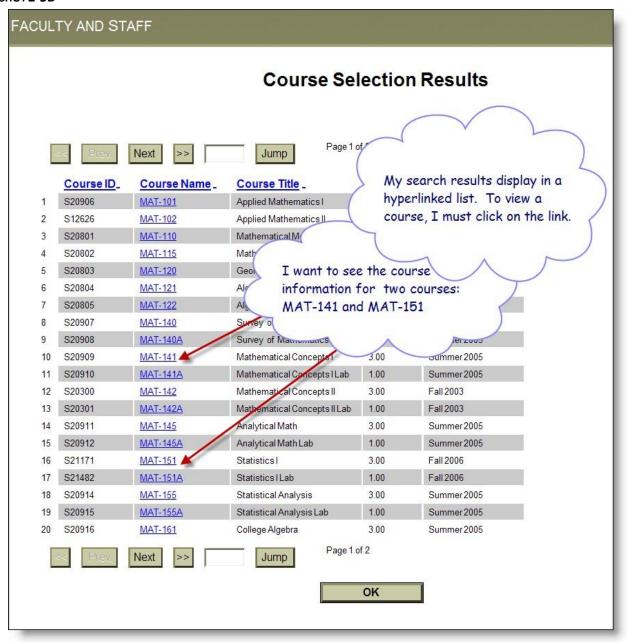

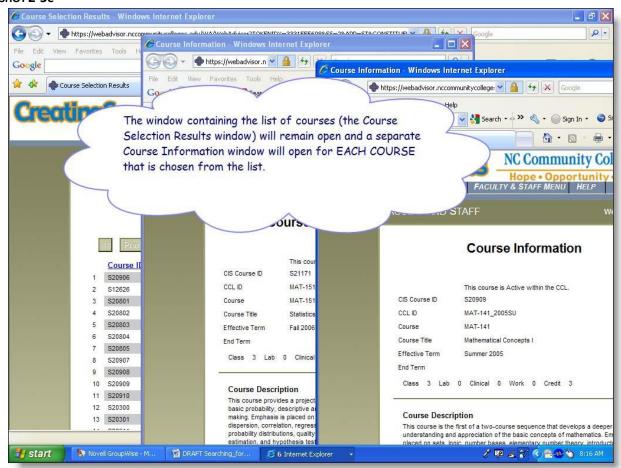

#### SCREENSHOT 2-5D (1 of 3)

#### **FULLY DETAILED COURSE INFORMATION ON MAT-141**

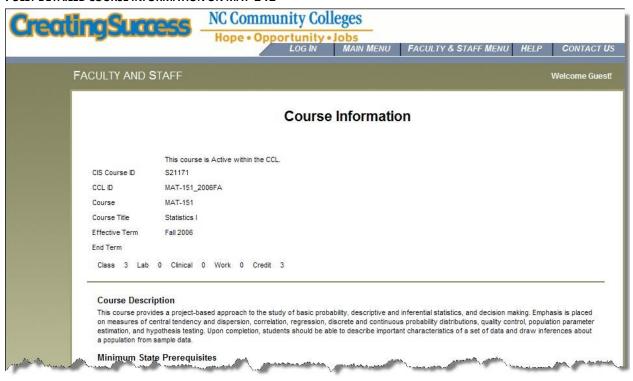

#### SCREENSHOT 2-5D (2 OF 3)

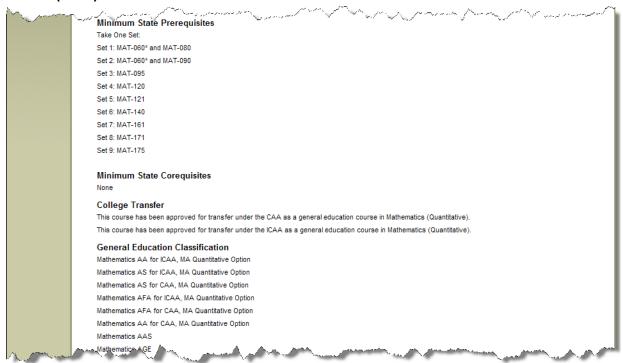

# SCREENSHOT 2-5D (3 OF 3)

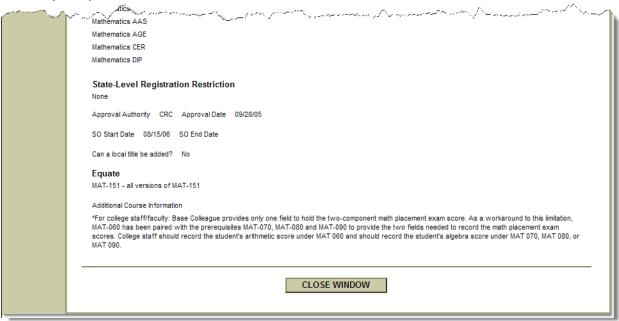

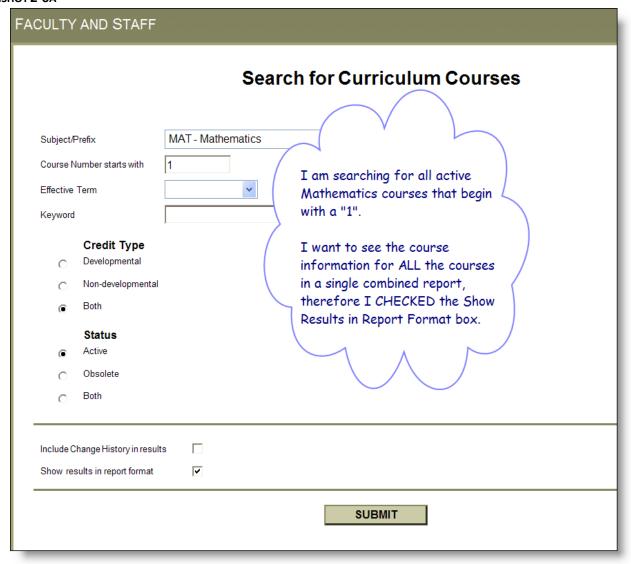

# SCREENSHOT 2-6B (1 OF 3)

# **COURSE RESULTS IN REPORT FORMAT**

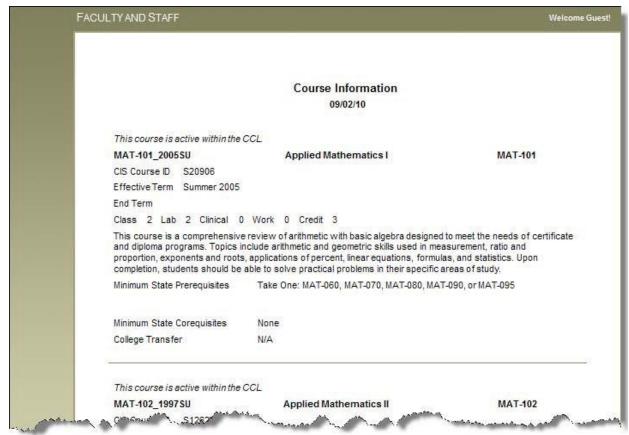

#### SCREENSHOT 2-6B (2 OF 3)

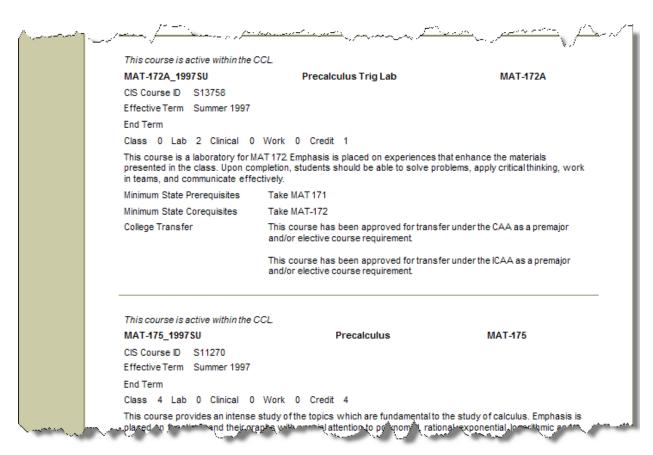

#### SCREENSHOT 2-6B (3 OF 3)

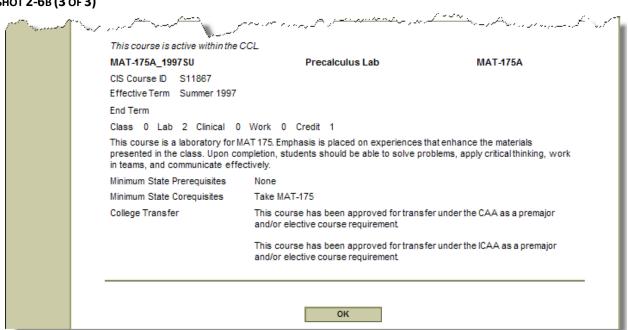

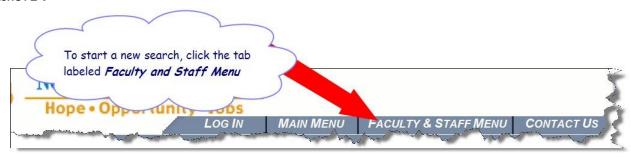

# CHAPTER 3: THE STUDENT SEARCH (COMBINED COURSE LIBRARY SEARCH)

#### Overview

The **Combined Course Library Search** is targeted towards a student audience. It was designed to be an easy, general search for both curriculum and continuing education courses.

Faculty and staff may benefit from using the Student Search for those times when you need to search for **both** curriculum and continuing education courses simultaneously. But keep in mind that because this search was designed for student users, the following limitations exist:

- The Student Search displays active courses only; obsolete courses are not displayed.
- When there are multiple active versions of a course, the Student Search displays only the most recent version; only one version of a course is displayed.
- The search results are displayed in a list which means that you can view only one course at a time.
- The Student Search does NOT display the course's effective term or CIS course ID (aka the "s" number).

#### Steps

- 1. Go to the Combined Course Library (CCL) main web page:
  - http://www.nccommunitycolleges.edu/academic-programs/combined-course-library See Screenshot 3-1.
  - Note: Though any of the four links on the CCL main web page will eventually take you the Student Search link which is titled *Combined Course Library* link.
- 2. Click **Faculty and Staff Search** link under Curriculum. The Curriculum Information for Faculty and Staff Menu page appears. See Screenshots 3-2.
- 3. Click the **Combined Course Library Search** link to start the student search. The Combined Course Library Search page appears. See Screenshot 3-3. This is the search that is referred to as the Student Search.
- 4. Leave the **Academic Level** field blank to search so that your search results will include both curriculum and continuing courses.

**Note**: If you want to search for only curriculum courses then it is NOT beneficial to use the Student Search. Instead, use one of the Faculty & Staff searches that are covered in Chapters 1 and 2 of *this Manual*.

5. Add selection criteria to either one or both of the following two fields:

| Fields  | Details                                                                                                    |  |
|---------|----------------------------------------------------------------------------------------------------|--|
| Keyword | Type a word or a phrase, either with or without quotations.                                                |  |
|         | <ul><li>To search whole words, use quotations.</li><li>To search partial words, omit quotations.</li></ul> |  |
| Subject | Leave blank to search all prefixes, or select one prefix from the dropdown.                                |  |

- 6. Hit the **Submit** key to run the search. A list of courses meeting your search criteria will appear. See Screenshot 3-4.
- 7. Since the Student Search provides the least amount of course information, you might opt to write the course name down and then view the course information using one of the Faculty and Staff searches covered in Chapters 1 and 2 of *this Manual*;

<OR>

If you want to view the Student Search's course information then use the arrow buttons to move through the entire list. Click the link for the course that you want to view. A new window will launch with that course information. See Screenshots 3-5 and 3-6. The window that contains your list of courses will remain open so that you can easily go back to the list to choose additional courses to view.

- 8. With the courses information displayed, you may opt to do one of the following:
  - View the course information on screen.
  - Print the course information.
  - Copy the course information and paste into a document. Refer to *Chapter 4* of this Manual.
  - Start a new search by clicking the **Faculty & Staff Menu** tab. See Screenshot 3-7.

#### **CCL MAIN WEB PAGE**

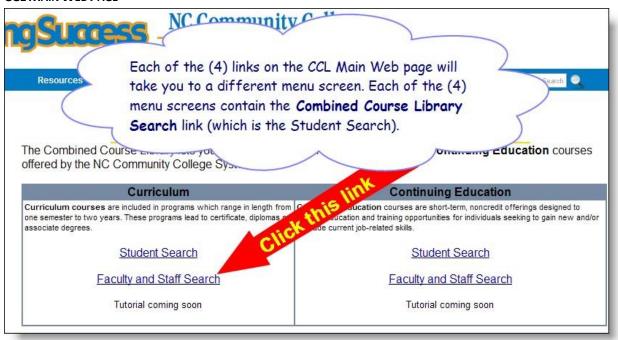

#### **SCREENSHOT 3-2**

#### THE CURRICULUM INFORMATION FOR FACULTY & STAFF MENU PAGE

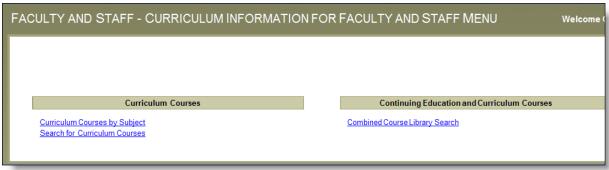

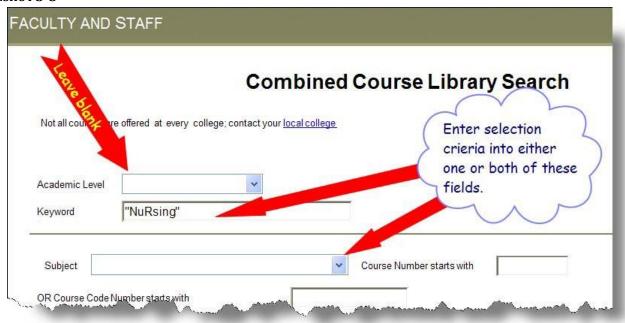

# SCREENSHOT 3-4 (1 of 2)

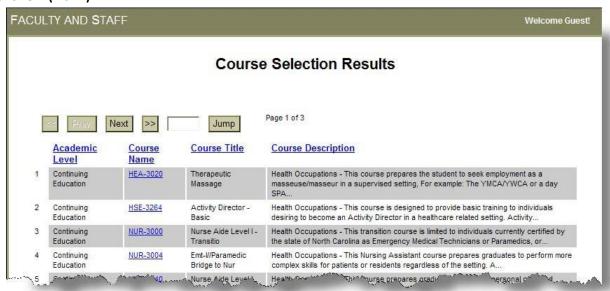

# SCREENSHOT 3-4 (2 OF 2)

| 25 | Curriculum | NUR-105        | LPN Refresher                | This refresher course is designed to provide a review for the previously licensed<br>practical nurse whose license has lapsed. Emphasis is placed on |
|----|------------|----------------|------------------------------|----------------------------------------------------------------------------------------------------|
| 26 | Curriculum | NUR-106        | Nonintegrated LPN<br>Refresh | This refresher course is designed to provide a review for the previously licensed practical nurse whose license has lapsed. Emphasis is placed on    |
| 27 | Curriculum | <u>NUR-107</u> | LPN Refresher                | This refresher course is designed to provide an independent didactic review for the previously licensed practical nurse whose license has lapsed     |
| 28 | Curriculum | NUR-110        | Nursing I                    | This course introduces concepts basic to beginning nursing practice. Emphasis is placed on introducing the nurse's role as provider of care,         |
| 29 | Curriculum | NUR-111        | Intro to Health<br>Concepts  | This course introduces the concepts within the three domains of the individual, healthcare, and nursing. Emphasis is placed on the concepts within   |
| 30 | Curriculum | NUR-112        | Health-Illness<br>Concepts   | This course is designed to further develop the concepts within the three domains of the individual, healthcare, and nursing. Emphasis is             |
| 31 | Curriculum | NUR-113        | Family Health<br>Concepts    | This course is designed to further develop the concepts within the three domains of the individual, healthcare, and nursing. Emphasis is             |

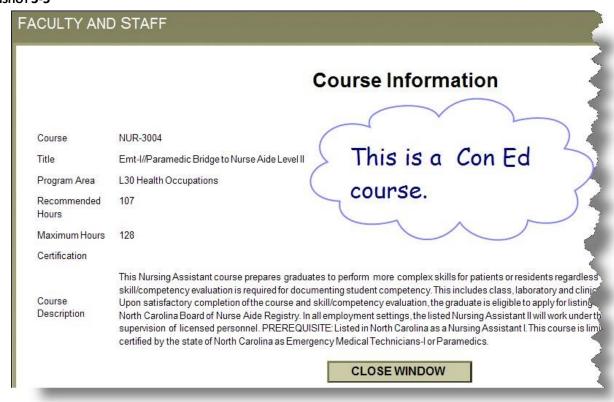

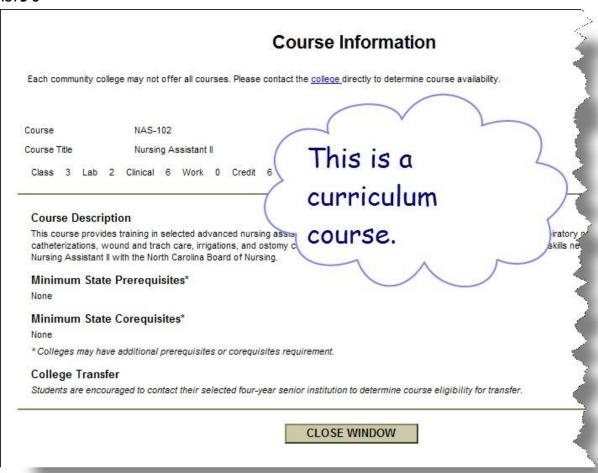

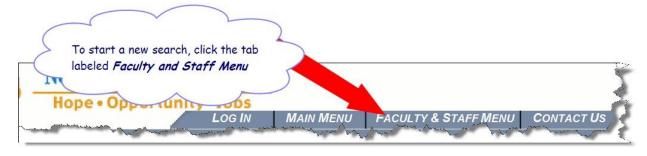

# CHAPTER 4: COPYING AND PASTING COURSE INFORMATION

You can copy the course information from CCL on the Web and paste it into a Word document. You have the following paste options:

- Paste the text only
- Paste the text and the table formatting

#### Steps

All referenced screenshots are included beneath the final step of these instructions.

- 1. Select the course information that you want to copy.
- 2. **Right-click**. Choose **Copy**. See Screenshot 4-1.
- 3. Paste the text into a Word document using the following table as a guide:

|    | Paste Options                                                                              | Steps                                                                                                    |
|----|--------------------------------------------------------------------------------------------|----------------------------------------------------------------------------------------------------|
| a. | To paste both, the text <u>and</u> the table formatting:                                   | <ol> <li>Open a Word document.</li> <li>Right-click. Choose Paste. The text and the table formatting are pasted into the Word document. See screenshot 4-2.</li> </ol>                                                                                                    |
| b. | To paste only the text directly into a Word document:                                      | <ol> <li>Open a Word document.</li> <li>On the Home tab, click the Paste arrow. See Screenshot 4-3.</li> <li>Choose Paste Special. The Paste Special Dialog box opens. See Screenshot 4-4.</li> <li>Select Paste as Unformatted Text.</li> <li>Click OK. The text is pasted into the Word document. Screenshot 4-5.</li> <li>Reformat the document by removing extra lines, spaces, characters etc.</li> </ol>                           |
| C. | To paste the text into a Notepad to remove formatting before pasting into a Word document: | <ol> <li>Open a Notepad document.</li> <li>Right-click. Choose Paste.</li> <li>Right-click again. Choose Select All.</li> <li>Right-click again. Choose Copy. The text is copied from the Notepad document.</li> <li>Open a Word document.</li> <li>Right-click. Choose Paste. The text is pasted into the Word document. See screenshot 4-6.</li> <li>Reformat the document by removing extra lines, spaces, characters etc.</li> </ol> |

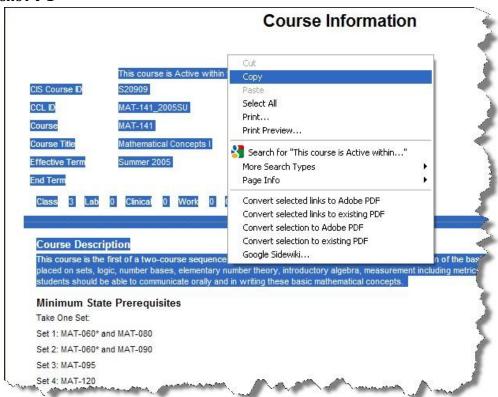

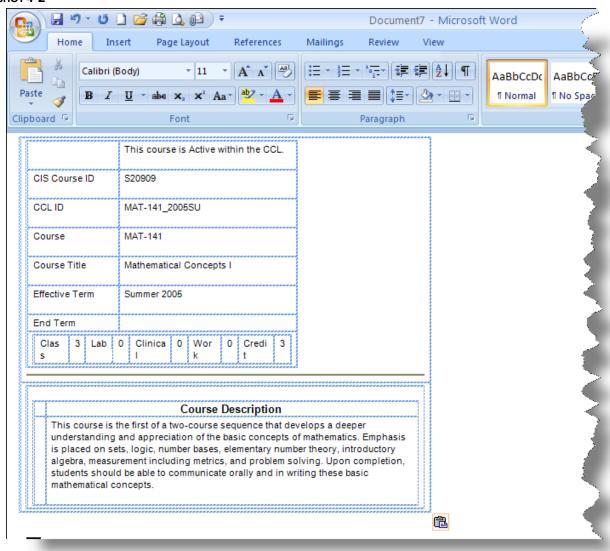

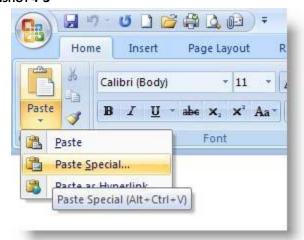

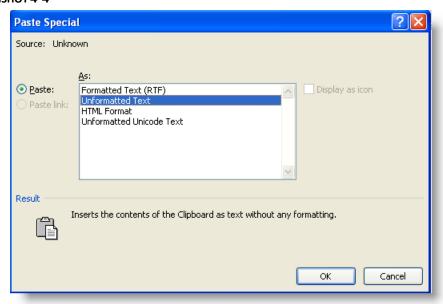

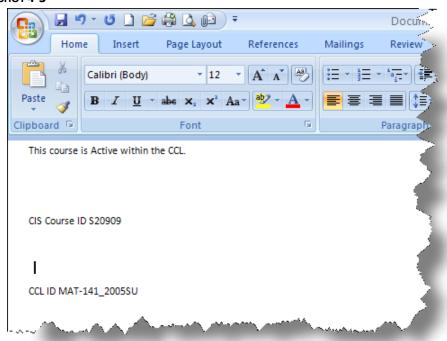

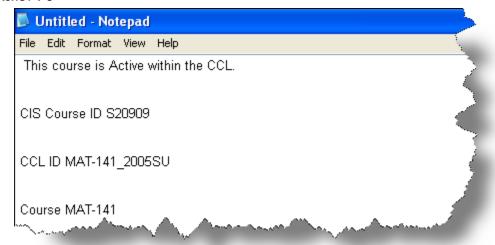